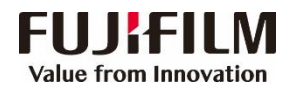

## **ApeosPro C810/C750 Operation Guide**

## **Customer Contact Centre 400 820 5146**

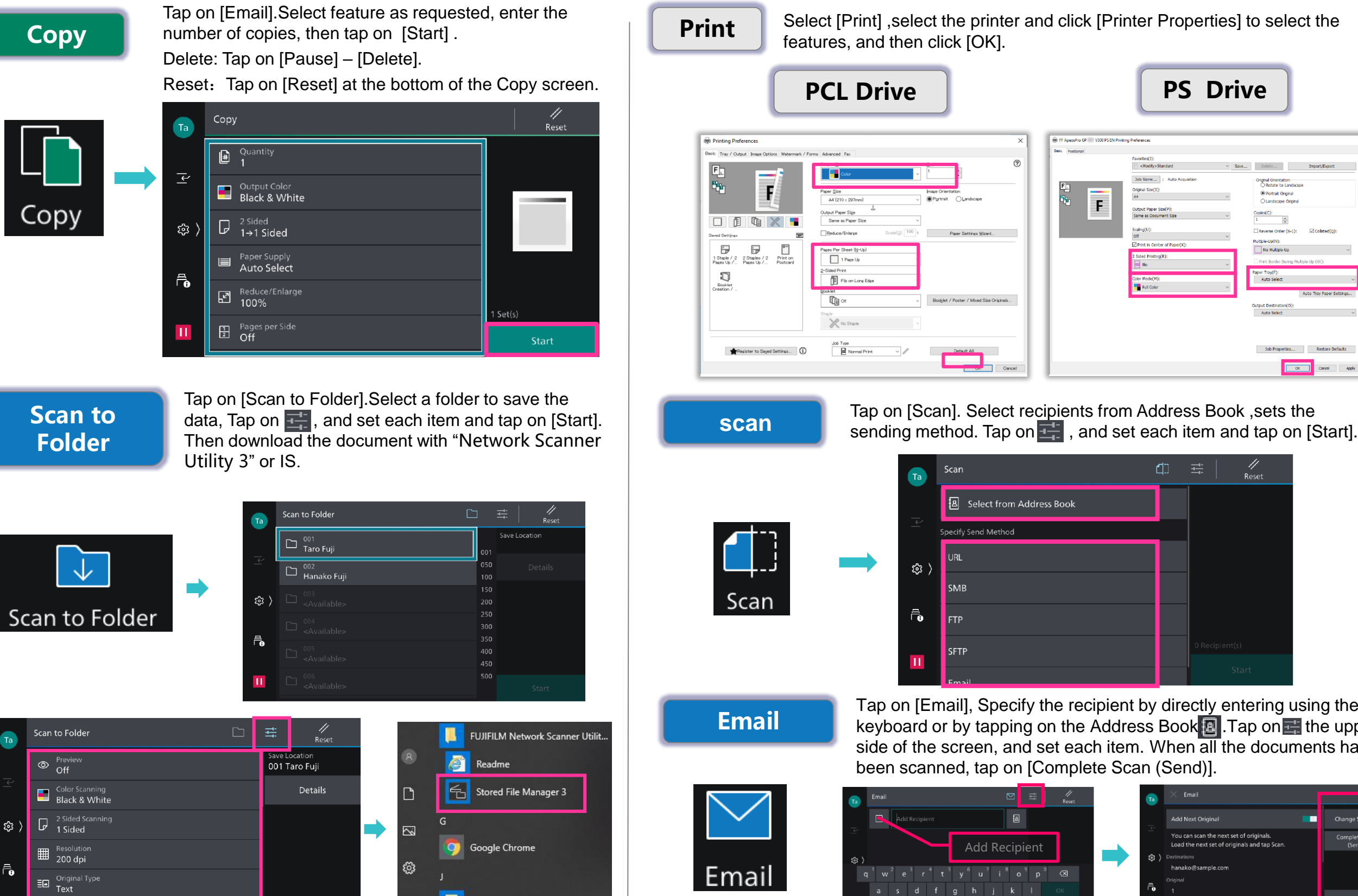

Juniper Networks

FUJIFILM Business Innovation (China) Corp.

**ID** Original Orientation

Select [Print] ,select the printer and click [Printer Properties] to select the features, and then click [OK].

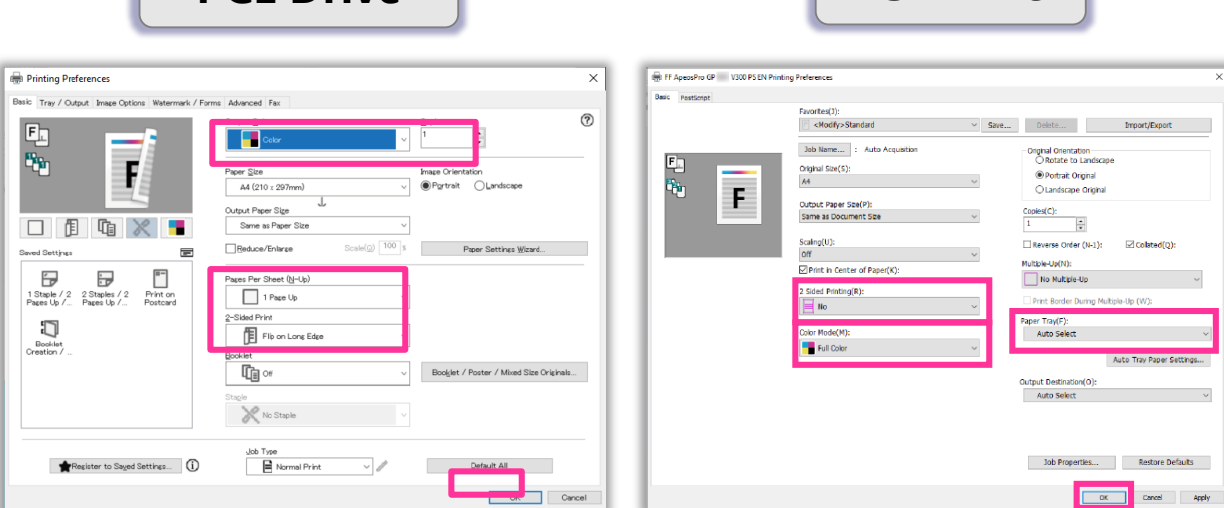

Cancel

Tap on [Scan]. Select recipients from Address Book , sets the sending method. Tap on  $\frac{1}{2}$ , and set each item and tap on [Start].

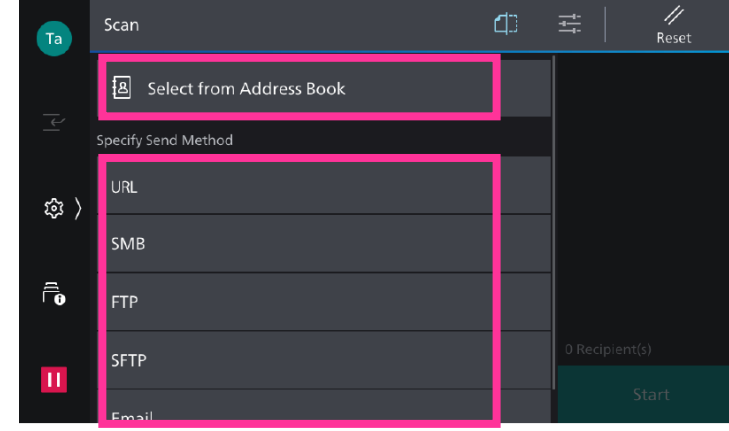

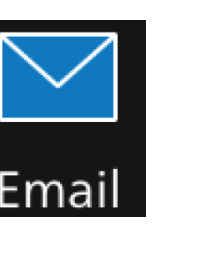

Tap on [Email], Specify the recipient by directly entering using the keyboard or by tapping on the Address Book **a**. Tap on **the upper** side of the screen, and set each item. When all the documents have been scanned, tap on [Complete Scan (Send)].

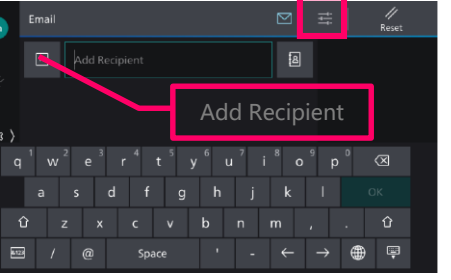

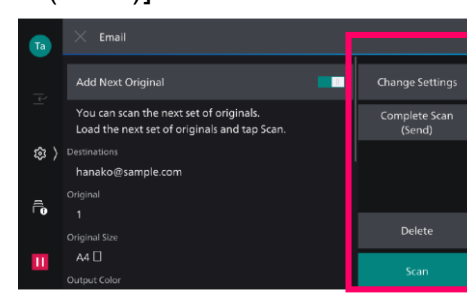